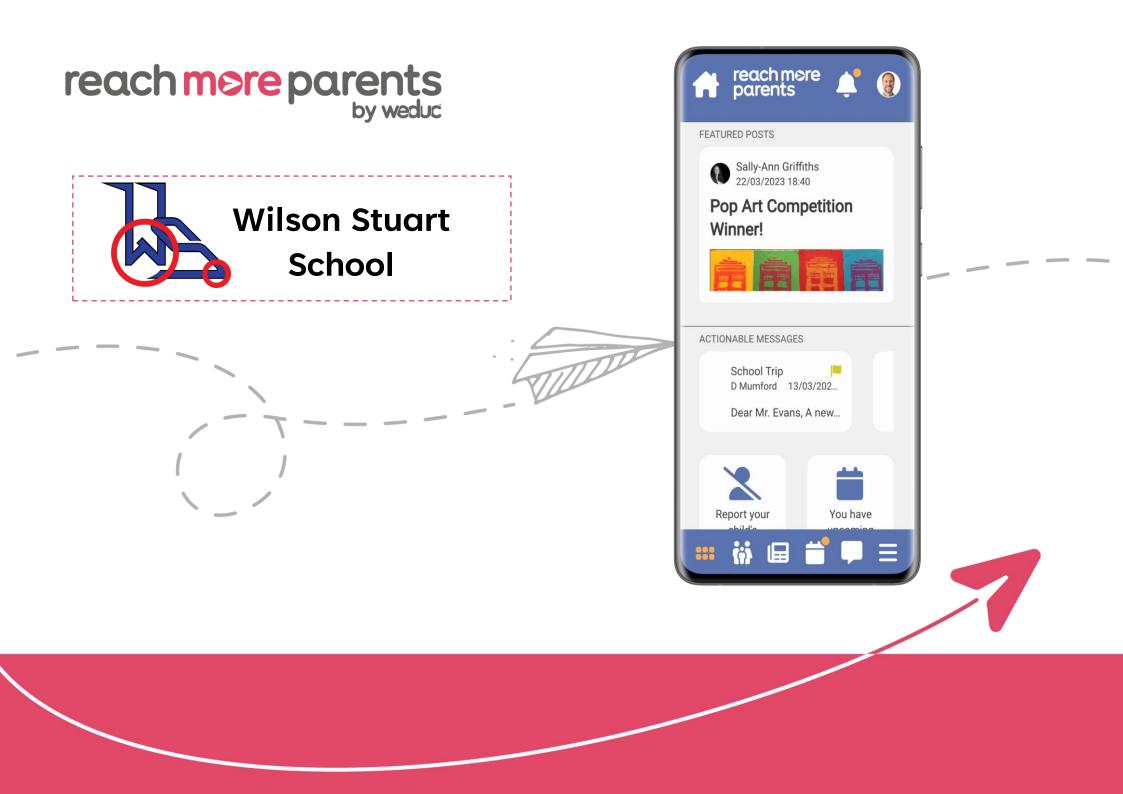

#### **School Selector**

Parents can easily select between the different schools their children may be attending.

Upon opening the app, parents simply select which school they want to view information from.

Parents with children at only one school will bypass this and automatically see their own school.

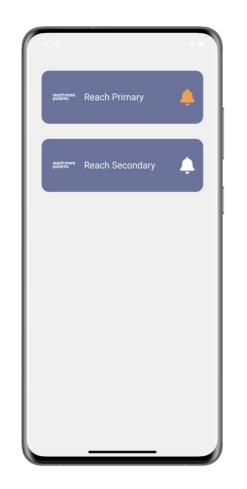

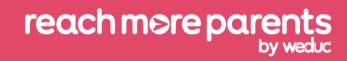

#### **Bottom Navigation Bar**

The bottom navigation bar contains the most common features used by parents.

There is also an additional hamburger navigation menu where less common features can be found.

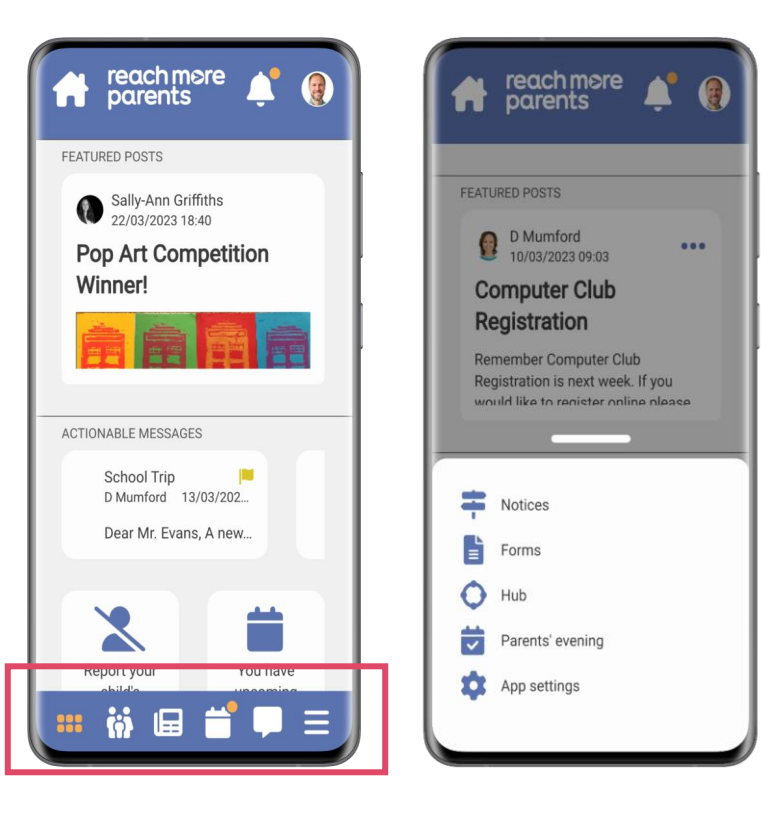

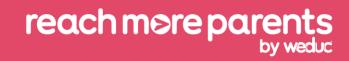

#### lcons

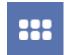

**Dashboard** Quick Access to Important Information

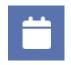

**Calendar** School events

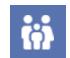

Parent Section Information About Your Child

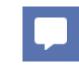

Messages Communications from School

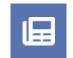

**News Feed** News and Updates from School

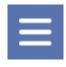

**Menu** Access to Additional Features

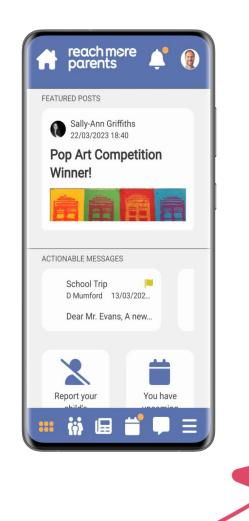

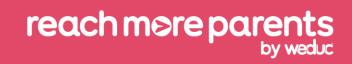

#### Dashboard

For busy parents who want to see important information they need to act on, our dashboard highlights these.

It will display, for example, featured posts (pinned posts), upcoming events and content requiring a parental response, such as consent forms.

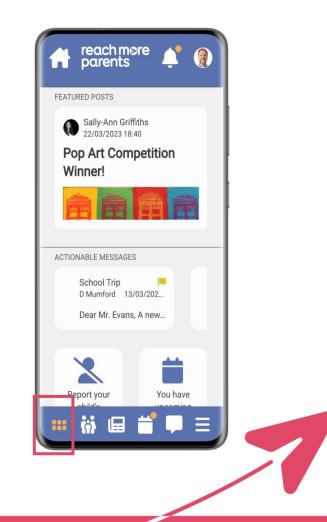

### reach more parents

## **Features**

#### Newsfeed

Our newsfeed layout helps users see the latest posts without missing existing pinned posts.

Pinned posts utilise less screen space and are grouped together as featured posts within a horizontally formatted section.

This means users don't need to scroll past historical posts to see new content, they can view important content without it being missed.

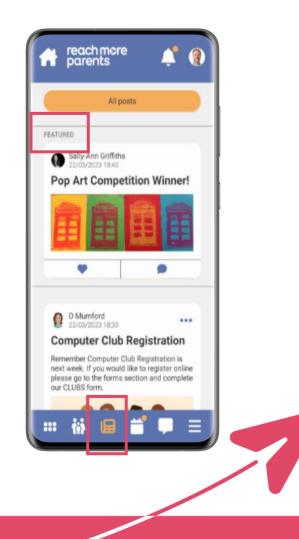

### reachmore parents

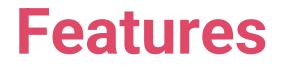

#### Newsfeed

Parents who have more than one child at a school can filter their newsfeeds by child.

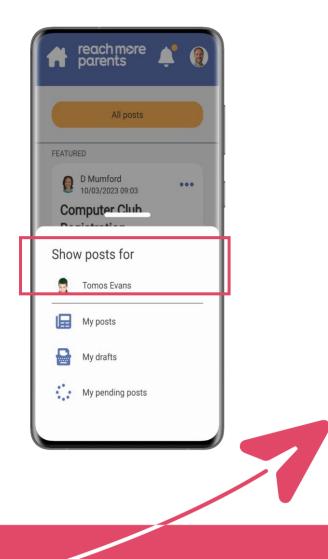

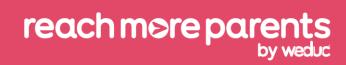

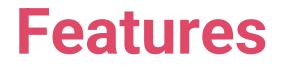

#### Calendar

Like with the newsfeed filter, parents with children at more than one school can filter calendar events by individual child.

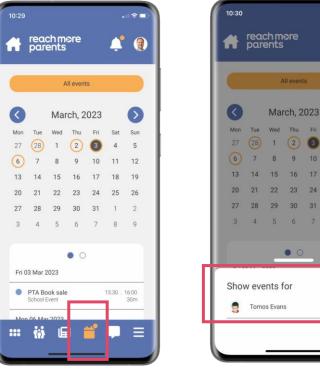

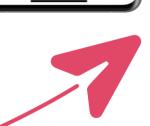

## reach more parents

## **Features**

#### Messages

Messages has a search facility, enabling parents to find key messages quickly.

They can also create additional folders to store messages in.

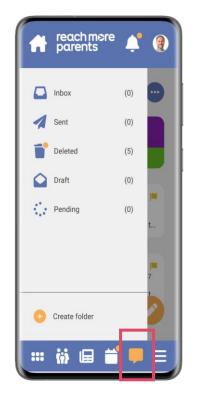

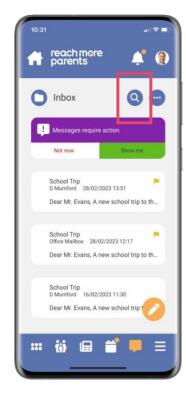

|                    | u î ≑ ■    |
|--------------------|------------|
| reach more parents | ° 🍂 🖗      |
| O Inbox            | 0.         |
| Messages requir    | e action   |
| Not now            | Show me    |
| School Trip        |            |
| Subject Sender     |            |
| Sender             | )          |
| Date from          | Date to    |
| 03/12/2022         | 03/03/2023 |
| Cancel             | Search     |
| Cancel             | Search     |

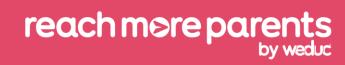

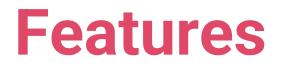

#### **Parent Portal**

The Parent Portal enables parents to find childspecific items all in one place such as:

- Home learning tasks
- Payments\*
- Forms

\*Only for customers who have sQuid Payments

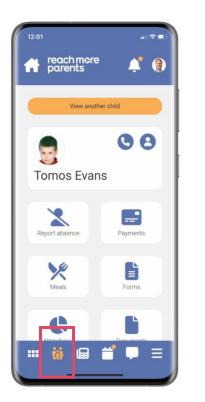

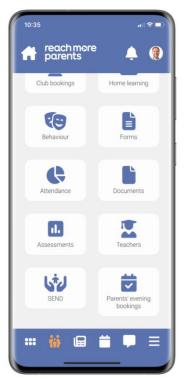

### reachmore parents